# **Payroll Schedules**

**Payroll Frequency** is how often

compensation. Separate payroll schedules should be added for each payroll frequency.

the Employees receive

## **What is a payroll schedule and why is it needed?**

A payroll schedule is a schedule created based on an employer's pay frequency, used to identify when employees are paid. The payroll schedule is needed to notify the RSA when contributions are to be expected.

The dates in the payroll schedule must match the same dates used when reporting wages and employee contributions.

\***The first payroll in DPAS must follow the last payroll submission in CRA.\***

- **A new Pay Schedule is populated for the selected year with the Pay Dates, It includes the Pay Period Beginning and Ending Dates.**
- A Pay Period is highlighted in yellow if it falls on a holiday or weekend.
- If the Pay Date falls on a weekend or holiday, it will be set to the previous business day. A message will be displayed to remind you of these changes.
- Do not make any changes to the payroll schedule while an Enrollment or Contribution submission is in progress. You must void the submission before making any changes.

### **Plan Year**

TRS: July 01- June 30 ERS: October 1-September 30 **\*Payroll Schedules must be created at the beginning of each plan year.**

#### Payroll Schedule

#### Pavroll Schedule

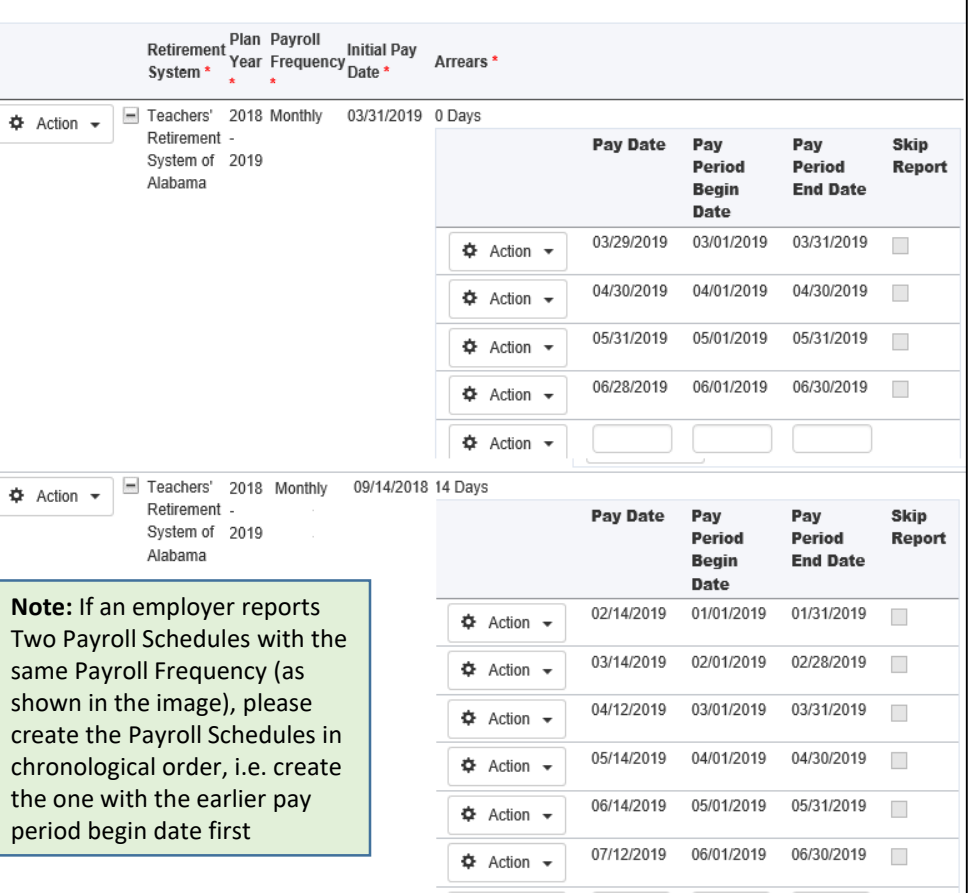

 $\Phi$  Action  $\star$ 

## The **Initial Pay Date** is the first pay date of the plan year. For Go-Live, employers will need to set their initial pay date as the **last** pay date **NOT** included in the last CRA submission.

**Arrears** is the length of the delay between the end of the pay period and the date the wages are paid for the pay period.

## **To input the amount of Arrears:**

- Select Days from the drop-down menu.
- Enter the number of days in arrearage in the Days field.
- Click Generate

**A Supplemental Payroll** does not need to be created in the portal. Supplemental pay is to be reported with the **NEXT** main payroll.